# **AD13** – Deprecating a Concept

## A. Purpose:

This document explains how to deprecate a concept (requirement, document).

#### **B.** Who can do this procedure:

Persons who are RMS administrators.

## C. Caveat

Though deprecating does not remove the concept from the system, it should not be invoked unless absolutely necessary. A person with administrative permissions may view the deprecated items (see How-to #AD12)

#### **D. Procedure:**

- 1. In Browser tab, search for a document or requirement.
- 2. Open detailed window.
- 3. Select "Deprecate"

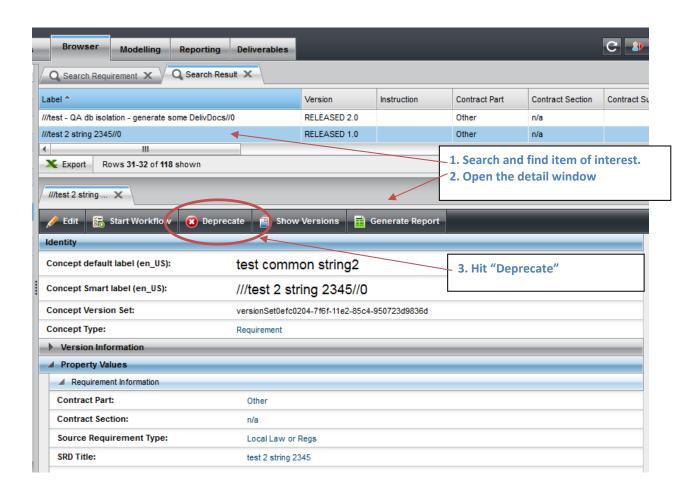

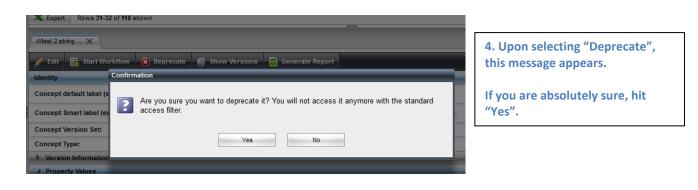

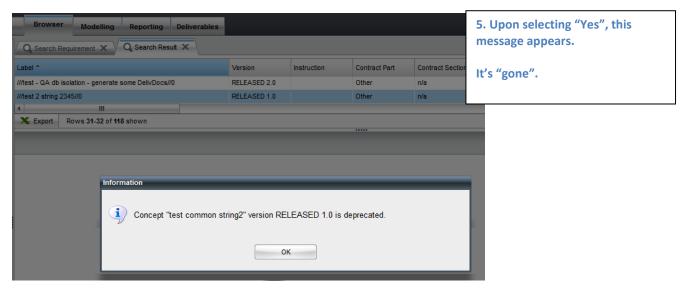

Follow How-to #AD12, View Deprecated Concepts (video or text), to verify that the item has been deprecated.

## **D. Revision History**

| Revision | Date       | Who        | Description |
|----------|------------|------------|-------------|
| 0        | 11-28-2014 | L.J. Young | Initial     |
|          |            |            |             |